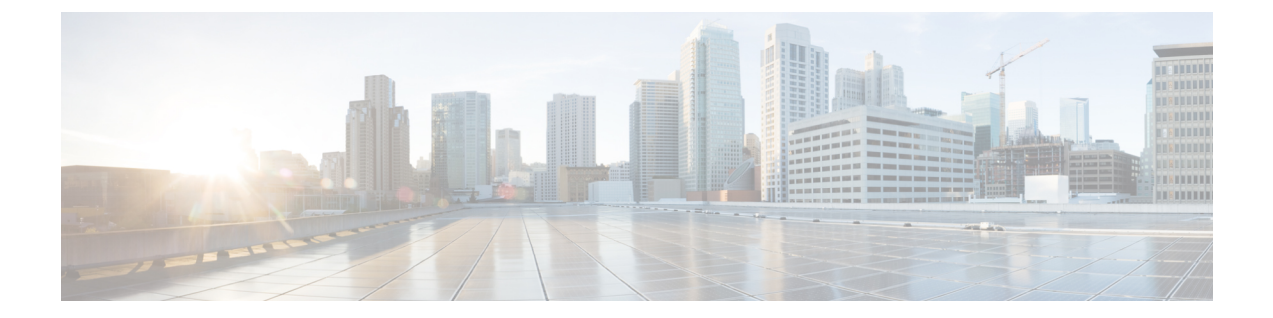

# **TACACS+** サーバ経由で認証をセットアッ プ

• TACACS+ Server [経由のリモート認証](#page-0-0) (1 ページ)

# <span id="page-0-0"></span>**TACACS+ Server** 経由のリモート認証

リリース 11.5(1) 以降、Cisco DCNM には、TACACS+ サーバ経由で認証を設定するための **appmgr** コマンドが用意されています。DCNM は TACACS+ サーバに接続して、アクセスが許 可されているかどうかを判断します。成功すると、アクセスが許可されます。TACACS+ サー バに到達できない場合、システムはローカル認証に戻ります。

この機能によって認証されるユーザは、root ユーザ、sysadmin ユーザ、および poap ユーザで す。すべてのユーザをリモート サーバで設定する必要があります。

リモート認証は、SSH セッションでのみサポートされます。**su** コマンドは常にローカル認証 を使用します。アプライアンスコンソールからのログインでは、ユーザがシステムからロック アウトされないように、常にローカル認証が使用されます。

リモート認証の削除

リモート認証を削除するには、次のコマンドを使用します。

**appmgr remote-auth set none**

(注) **appmgr remote-auth set** コマンドは、常に古い設定を新しい設定に置き換えます。

**TACACS+** を使用したリモート認証の設定

TACACS+ を使用してリモート認証を設定するには、次のコマンドを使用します。 **appmgr remote-auth set tacacs** [ **auth** {**pap** | **chap** | **ascii** } ] {**server** <*addr*> <*secret*> } 値は次のとおりです。

- **auth** は、認証タイプを定義します。指定しない場合、デフォルトは PAP です。ASCII お よび MSCHAP もサポートされます。
- *addr* はサーバのアドレスです。サーバ アドレスは、ホスト名、IPv4 アドレス、または IPv6 アドレス形式にすることができます。ポート番号を指定することもできます。例: **my.tac.server.com:2049**.

IPv6 アドレスは、RFC2732 に準拠した完全修飾 IPv6 形式でなければなりません。IPv6 ア ドレスは [ ] で囲む必要があります。そうしないと、機能が正しく機能しません。

次に例を示します。

- [2001:420:1201:2::a] 正解
- 2001:420:1201:2::a 不正解
- *secret* は、DCNM と TACACS+ サーバ間で共有される秘密です。スペースを含むシーク レットは許可されません/サポートされません。

# リモート認証の有効化または無効化

リモート認証を有効または無効にするには、次のコマンドを使用します。

**appmgr remote-auth** { **enable** | **disable** }

#### リモート認証パスワードの表示

リモート認証パスワードを表示するには、次のコマンドを使用します。

#### **appmgr remote-auth show**

サンプル出力:

dcnm# **appmgr remote-auth show** Remote Authentication is DISABLED

#### dcnm# **appmgr remote-auth show**

Remote Authentication is ENABLED Protocol: tacacs+ Server: 172.28.11.77, secret: \*\*\*\*\*\*\*\* Authentication type: ascii

dcnm#

デフォルトでは、[-S or --show-secret] キーワードを使用しない限り、共有秘密はクリア テキス トで表示されません。

## 例

**1.** 172.28.11.77をリモート認証サーバとして設定し、cisco123を共有秘密として使用します。

 $dcnm#$  **appmgr** remote auth set tacacs server 172.28.11.77 cisco123  $dcm#$  **appmgr** remote auth enable

**2.** 認証タイプとして MSCHAP を使用し、172.28.11.77 をリモート認証サーバとして設定し、 Cisco 123 を共有秘密として設定します。

dcnm# **appmgr remoteauth set tacacs auth mschap 172.28.11.77 cisco123**  $dcm#$  **appmgr** remotelauth enable

**3.** 異なる共有秘密を持つ 3 つのサーバを設定します。

 $dom#$  **appmgr** remote auth set tacacs server tac1.cisco.com:2049 cisco123 server **tac2.cisco.com Cisco\_123 server tac3.cisco.com C1sco\_123**  $dcm#$  **appmgr** remote auth enable

**4.** 認証設定を無効にするか、削除します。

dcnm# **appmgr remoteauth set tacacs none**

**5.** 設定を削除せずにリモート認証を無効にします。

 $dcm#$  **appmgr** remote auth disable

**6.** 現在のリモート認証設定を有効にします。

 $dcm#$  **appmgr** remotelauth enable

# リモート認証と **POAP**

リモート認証が有効な場合、POAP ユーザーのローカル パスワードは TACACS サーバのパス ワードと同じである必要があります。それ以外の場合、POAP は失敗します。

ローカルのPOAPパスワードを同期するには、TACACSサーバでパスワードを設定または変更 した後、次のコマンドを使用します。

## **appmgr change\_pwd ssh poap**

Cisco DCNM Cisco DCNM Native HA セットアップでは、このコマンドはアクティブ ノードで のみ実行します。

# **DCNM** ネイティブ **HA** セットアップでのリモート認証

既存のスタンドアロン セットアップにセカンダリ HA ノードを追加する前、および **appmgr update ssh-peer-trust** コマンドを実行する前に、リモート認証を無効にする必要があります。

I